# **Music**

Tonido Desktop has a built in music player so you can stream your music collection wherever you are through a web browser.

- [Supported Music Formats](#page-0-0)
- $\bullet$ [Playing a Music File](#page-0-1)
- [Playing all songs in a Folder](#page-1-0)
- [Queuing all songs in a Folder](#page-1-1)
- [Playlists](#page-1-2)
	- <sup>o</sup> [Saving current Playlist for future use](#page-1-3)
	- [Loading a saved Playlist](#page-1-4)
	- <sup>o</sup> [Deleting a saved Playlist](#page-2-0)

#### <span id="page-0-0"></span>**Supported Music Formats**

Tonido Desktop supports the following file formats for playback: MP3, AAC, OGG, FLAC, WMA, M4A, M4B, WAV.

Normally, only MP3 can be played back (or streamed) without conversion, all other formats are transcoded on the fly to MP3 for streaming.

## <span id="page-0-1"></span>**Playing a Music File**

Click on a music file and then click the "Play" button. You will switch to the Music Player tab and the song will start playing.

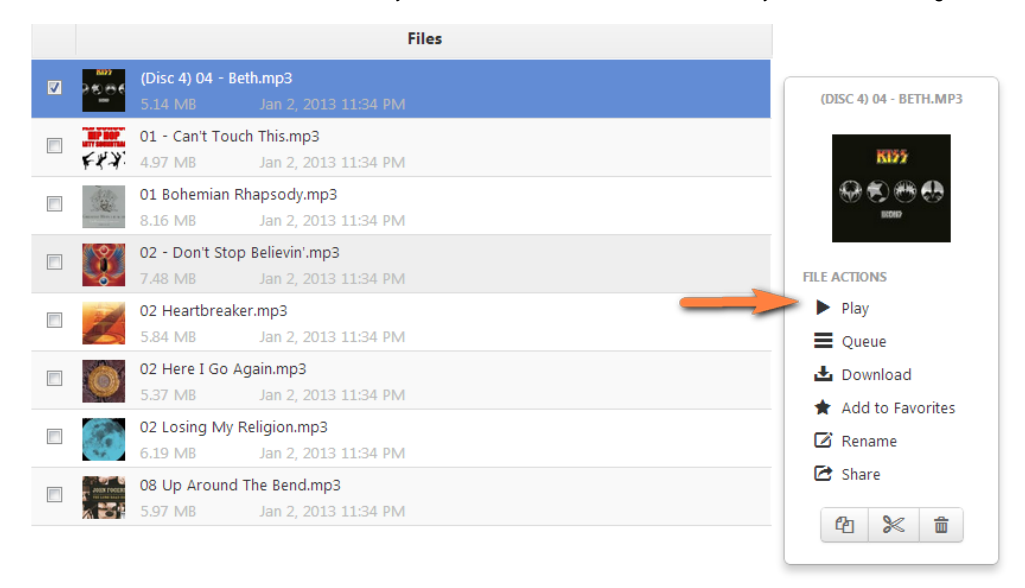

# **Adjusting Music Playback Quality**

By default, all non-mp3 music formats are streamed on the fly to the browser for playback. You can adjust the quality of audio playback by selecting the music quality icon and select quality.

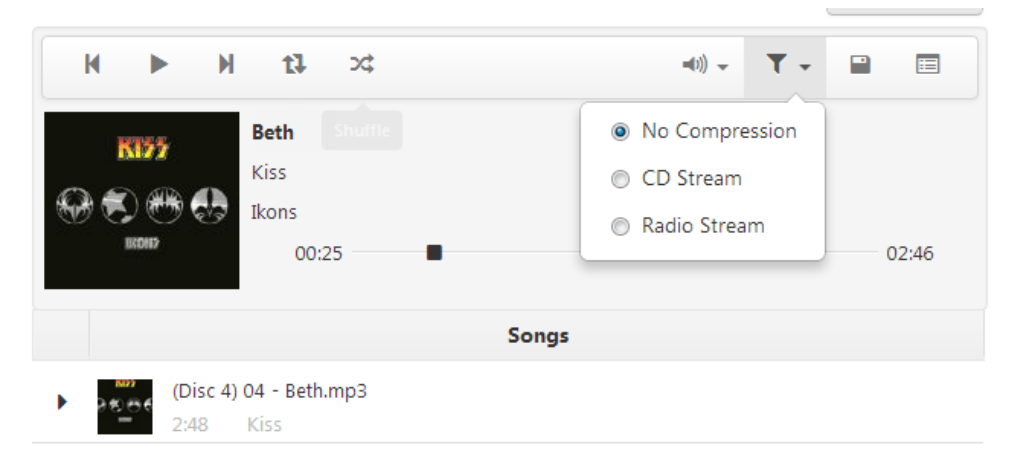

#### **Queuing a Music File**

If music is currently playing, you can queue another song to the currently playing queue, by clicking on a music file and clicking the "Queue" button.

## <span id="page-1-0"></span>**Playing all songs in a Folder**

To play all songs in a folder, click on the folder actions and then select "Play all Songs".

## <span id="page-1-1"></span>**Queuing all songs in a Folder**

If music is currently playing, to queue all songs in a folder, click on the folder actions and then select "Queue all Songs".

### <span id="page-1-2"></span>**Playlists**

Tonido Desktop allows you to create a set of songs into a song collection called playlist.

#### <span id="page-1-3"></span>**Saving current Playlist for future use**

You can save the current list of files in the music player as a playlist by clicking the "Save" icon. You can either replace songs in an existing playlist or create a new playlist.

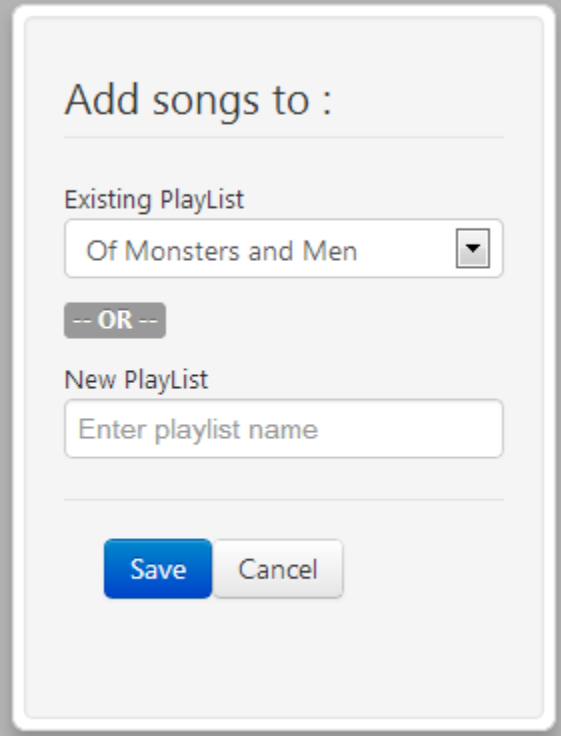

#### <span id="page-1-4"></span>**Loading a saved Playlist**

If you want to play a previously saved playlist, click on the 'Manage Playlist' icon.

The dropdown list of saved playlists are shown. Click on the playlist you need and then click on "Load" button to load the playlist.

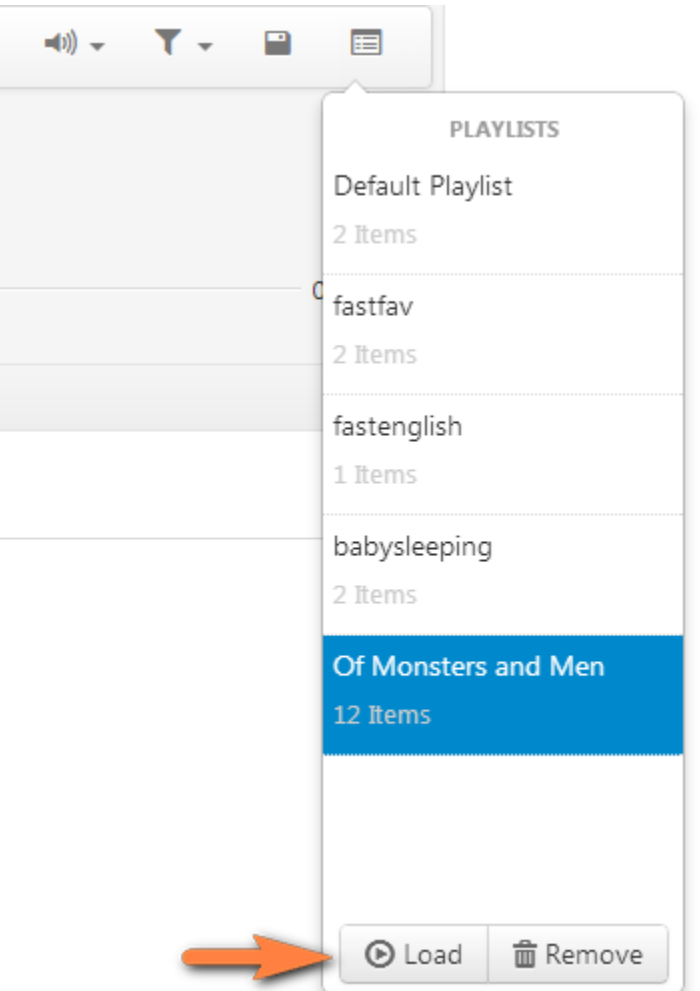

# <span id="page-2-0"></span>**Deleting a saved Playlist**

If you want to delete a previously saved playlist, click on the 'Manage Playlist' icon.

The dropdown list of saved playlists are shown. Click on the playlist you need and then click on "Remove" button to load the playlist.